# 障害発生 **PC** からのデータ取り出しと **LVM** についての調査

#### 福島清信

ライフスタイルデザイン研究センター

### 概要

障害が発生した LinuxOS マシンのデータ取出し作業を行ったことについて記載する。

1 障害発生 PC からのデータ取り出し

LinuxOS で稼動しているマシンが HW 障害により停止した。障害箇所はマザーボードであった。幸い HDD は生存しているようだったので、この HDD からデータを取り出す作業を行った。 以下はその作業手順である。

1.1 故障マシンの HDD を新マシンにすべて接続し、新マシンを起動。

故障マシンの HDD は2機実装されていたが、パーティション構成等は不明である。分かっていることは LinuxOS で稼働していたということであったため、LinuxOS マシンを新たに用意して、故障機の HDD を接続 した。

1.2 HDD のデバイス名を確認

故障機の HDD が正しく認識されているか、且つ故障機の HDD のパーティション構成を確認する。

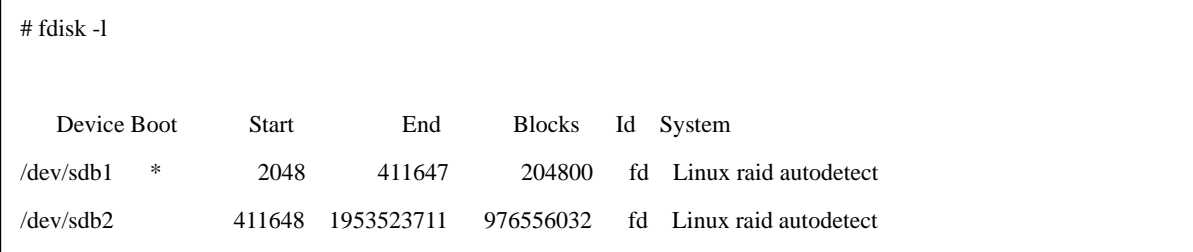

HDD は RAID パーティションを持ち、第1パーティションは ext4 フォーマットされていることが分かった。 \*今回は fdisk コマンドを利用したが、parted コマンドでも HDD の一覧表示が可能(-l)。

1.3 スーパーブロックの確認

パーティションに格納された RAID 情報を表示する。各パーティションに対して情報を表示。

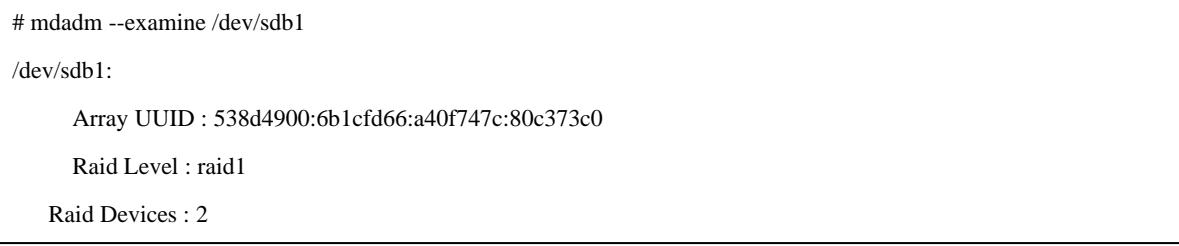

"Array UUID"は RAID アレイの一意の識別子である。ここから sdb1 と sdc1、sdb2 と sdc2 はそれぞれ RAID1 のメンバーであることが分かった。

### 1.4 RAID デバイスを構成

# mdadm --assemble /dev/md1 /dev/sdb1 /dev/sdc1

mdadm: /dev/md1 has been started with 2 drives.

RAID の状態を確認する。

# cat /proc/mdstat Personalities : [raid1]

md1 : active (auto-read-only) raid1 sdb1[0] sdc1[1]

204736 blocks super 1.0 [2/2] [UU]

\*上記コマンドで何も表示されない場合は、RAID が動作していないので動作させる。

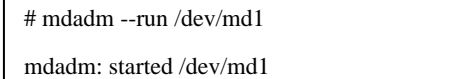

なお、kernel の設定によっては OS 起動時に RAID が自動的に動作するようにできるようだ。この場合は上 記 1.2~1.4 の作業は不要となる。

1.5 RAID デバイスのマウント

RAID も無事に動作でき、いよいよマウントを行ったが以下のようにエラー表示。LVM パーティションが あるようだ。

# # mount -o ro /dev/md2 /mnt

mount: unknown filesystem type 'LVM2 member'

1.6 LVM 物理ボリューム(Physical Volume)の確認

LVM(Logical volume Manager)については後述。LVM 物理ボリュームの確認。

# pvscan

PV /dev/md2 VG VolGroup lvm2 [931.19 GiB / 0 free]

Total: 1 [931.19 GiB] / in use: 1 [931.19 GiB] / in no VG: 0 [0 ]

VG(Volume Group)名が VolGroup であることが分かった

1.7 LVM 論理ボリューム(Logical Volume)の確認

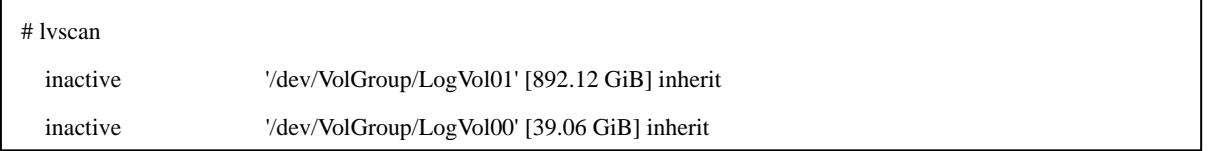

VolGroup という名の VG(Volume Group)に論理ボリューム(Logical Volume) LogVlo00、LogVol01 があること が分かった。両論理ボリュームともに inactive 状態である。

1.8 ボリュームのマウント

論理ボリューム(Logical Volume)の状態を active にして、マウントする。

# lvchange --available y /dev/VolGroup/LogVol01 /dev/VolGroup/LogVol00 # mount /dev/mapper/VolGroup-LogVol01 /mnt

以上で無事にマウントでき、データを取り出すことができた。

## 2 LVM(LogicalVolumeManager)

ストレージ管理機能の一つで、複数のストレージ(ディスクやパーティション)を論理的に1つの領域にまと める。まとめた領域から論理ボリュームを切り出す。論理ボリュームはサイズを動的に変更できる。

2.1 構成

- 物理ボリューム(Physical Volume PV) ディスクやパーティション等のストレージデ バイスを指す。
- ボリュームグループ(Volume Group VG) 物理ボリュームの集まり。
- 論理ボリューム(Logical Volume LV) ボリュームグループ内にあるパーティション。 論理ボリュームはサイズ変更可能。

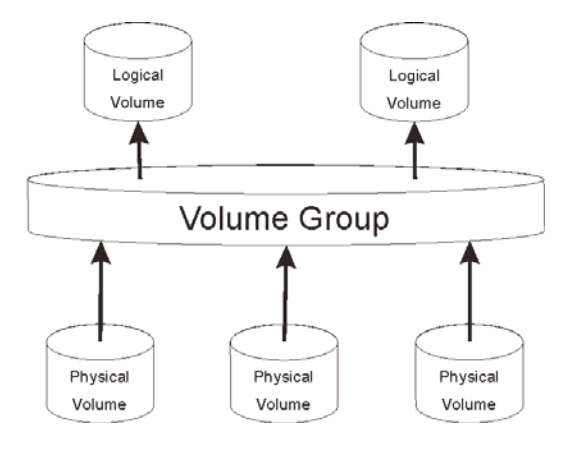

- 2.2 特徴
	- 複数ストレージを結合し1つの大きなストレージを構築できる。
	- 複数ストレージにまたがる論理ボリュームの作成ができる。
	- 物理ボリュームの追加・削除によるボリュームグループの拡大・縮小ができる。
	- 論理ボリュームサイズの拡大・縮小ができる。
	- スナップショット機能により任意の時点でのデータイメージの保存が可能である。 これにより、バックアップ作業が比較的容易に出来るようになる。
	- 操作が複雑。